# Johnson&Johnson INSTITUTE

## **Transforming Diabetes Care**

### **Join thousands of diverse healthcare professionals in our online community.**

When you register at www.JJDI.com, you'll get:

#### **Articles**

We review a recent article in the diabetes literature. We briefly summarize it for you, tell you why it is important and provide a link to the original article. Stay current with the latest diabetes publications!

#### **Clinical Video Answer Series**

These 2 to 10 minute videos provide busy healthcare professionals with tips and insights from leading diabetes care professionals around the world on frequently asked clinical questions.

#### **Continuing Education Credits**

Registrants have an opportunity to earn CEUs through 3 learning modules developed by the American Association of Diabetes Educators (AADE). There is no charge to AADE or Johnson & Johnson Diabetes Institute members to enroll.

#### **E-Modules**

Participate in our diabetes focused interactive learning.

#### **Live & On-Demand Webinars**

Once a month we offer 60 minute live webinars on a variety of topics and issues in diabetes. If you miss our live webinars, you can view them on-demand at your leisure.

#### **Twitter Chats**

A series of Twitter chats geared towards diabetes healthcare professionals.

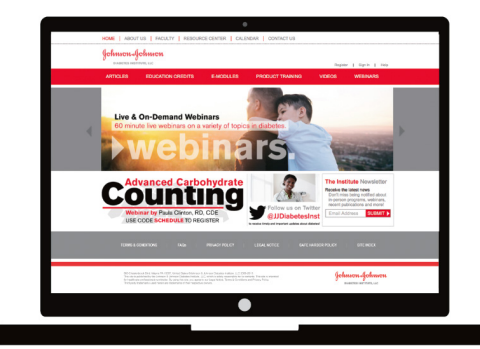

Visit us at **www.jjdi.com**  $\rightarrow$  Follow us on Twitter @JJDiabetesInst to receive timely and important updates about diabetes!

**COMMON SOUMMON DIABETES CARE COMPANIES** 

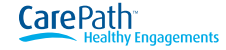

### It's easy to get started.

- Visit www.JJDI.com and click Register (see below for details).
- Create your profile and opt in today to start receiving timely and important diabetes information.

#### **To create a Johnson & Johnson Diabetes Institute account:**

- 1. Visit www.JJDI.com
- 2. Click 'Register' in top right corner
- 3. Click 'Register' for first-time users
- 4. Accept terms and click 'Proceed'
- 5. Enter first name, last name, email address, country, and captcha then click 'Register Now'
- 6. Create user profile by answering the questions (helpful hints below)
- a) If your healthcare profession does not fall into one of the categories, please select the option 'Other'
- b) If you do not have a license number, please enter 0000 into that field
- c) There is a blue box at the bottom with the statement; Do you have an in-person program registration code? If you received a code to attend an in-person program, please enter the code and complete the additional registration questions.
- 7. Once the profile information is complete, click 'Submit'

Visit us at **www.jjdi.com**  $\rightarrow$  Follow us on Twitter @JJDiabetesInst to receive timely and important updates about diabetes!

**COMMON SOUMMON DIABETES CARE COMPANIES**